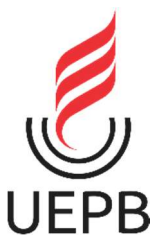

## UNIVERSIDADE ESTADUAL DA PARAÍBA - CAMPUS I CENTRO DE CIÊNCIAS SOCIAIS APLICADAS DEPARTAMENTO DE CONTABILIDADE CURSO DE CIÊNCIAS CONTÁBEIS

## THIAGO FERNANDES TORRES FARIAS

# USO DO MICROSOFT EXCEL® NO PROCESSO DE PRÁTICAS CONTÁBEIS GERENCIAIS EM UMA MICROEMPRESA DO MUNICÍPIO DE CAMPINA GRANDE - PB

CAMPINA GRANDE 2021

THIAGO FERNANDES TORRES FARIAS

# USO DO MICROSOFT EXCEL® NO PROCESSO DE PRÁTICAS CONTÁBEIS GERENCIAIS EM UMA MICROEMPRESA DO MUNICÍPIO DE CAMPINA GRANDE - PB

Trabalho de conclusão de curso apresentado ao curso de ciências contábeis da Universidade Estadual da Paraíba, como requisito parcial à obtenção do título de Bacharel em Contabilidade.

Área de concentração: Controladoria.

Orientador: Prof. Me. Jose Elinilton Cruz de Menezes.

CAMPINA GRANDE 2021

É expressamente proibido a comercialização deste documento, tanto na forma impressa como eletrônica. Sua reprodução total ou parcial é permitida exclusivamente para fins acadêmicos e científicos, desde que na reprodução figure a identificação do autor, título, instituição e ano do trabalho.

> F224u Farias, Thiago Fernandes Torres. Uso do Microsoft Excel® no processo de práticas contábeis gerenciais em uma microempresa do município Campina Grande - PB [manuscrito] / Thiago Fernandes Torres Farias. - 2021. 23 p. : il. colorido. Digitado. Trabalho de Conclusão de Curso (Graduação em Ciências Contábeis) - Universidade Estadual da Paraíba, Centro de Ciências Sociais Aplicadas , 2021. "Orientação : Prof. Me. José Elinilton Cruz de Menezes , Coordenação do Curso de Ciências Contábeis - CCSA." 1. Uso do Microsoft Excel. 2. Microempresa. 3. Tomada de decisão. 4. Prática contábil. I. Título 21. ed. CDD 657

Elaborada por Hellys P. M. de Sousa - CRB - 15/361 BCIA1/UEPB

#### THIAGO FERNANDES TORRES FARIAS

# **USO DO MICROSOFT EXCEL® NO PROCESSO DE PRÁTICAS CONTÁBEIS** GERENCIAIS EM UMA MICROEMPRESA DO MUNICÍPIO DE CAMPINA **GRANDE - PB**

Trabalho de conclusão de curso (TCC) apresentado ao curso de Ciências Contábeis da Universidade Estadual da Paraíba, como requisito parcial à obtenção do título de bacharel em ciências contábeis.

Área de concentração: Controladoria.

Aprovada em: 24 / 05 / 2021

#### **BANCA EXAMINADORA**

Prof. Me. Jose Elinilton Cruz de Menezes. (Orientador) Universidade Estadual da Paraíba (UEPB)

MANUEL SOARES DA Assinado de forma digital por MANUEL SOARES DA SILVA:32499345420 SILVA:32499345420 Dados: 2021.06.04 08:45:56 -03'00'

Prof. Me. Manoel Soares da Silva Universidade Estadual da Paraíba (UEPB)

**JOSE LUIS DE SOUZA:02441053400** SOUZA:02441053400<br>Dados: 2021.06.03 07:46:30 -03:00

Prof. Me. José Luis de Souza Instituto Federal da Paraíba (IFPB)

# **SUMÁRIO**

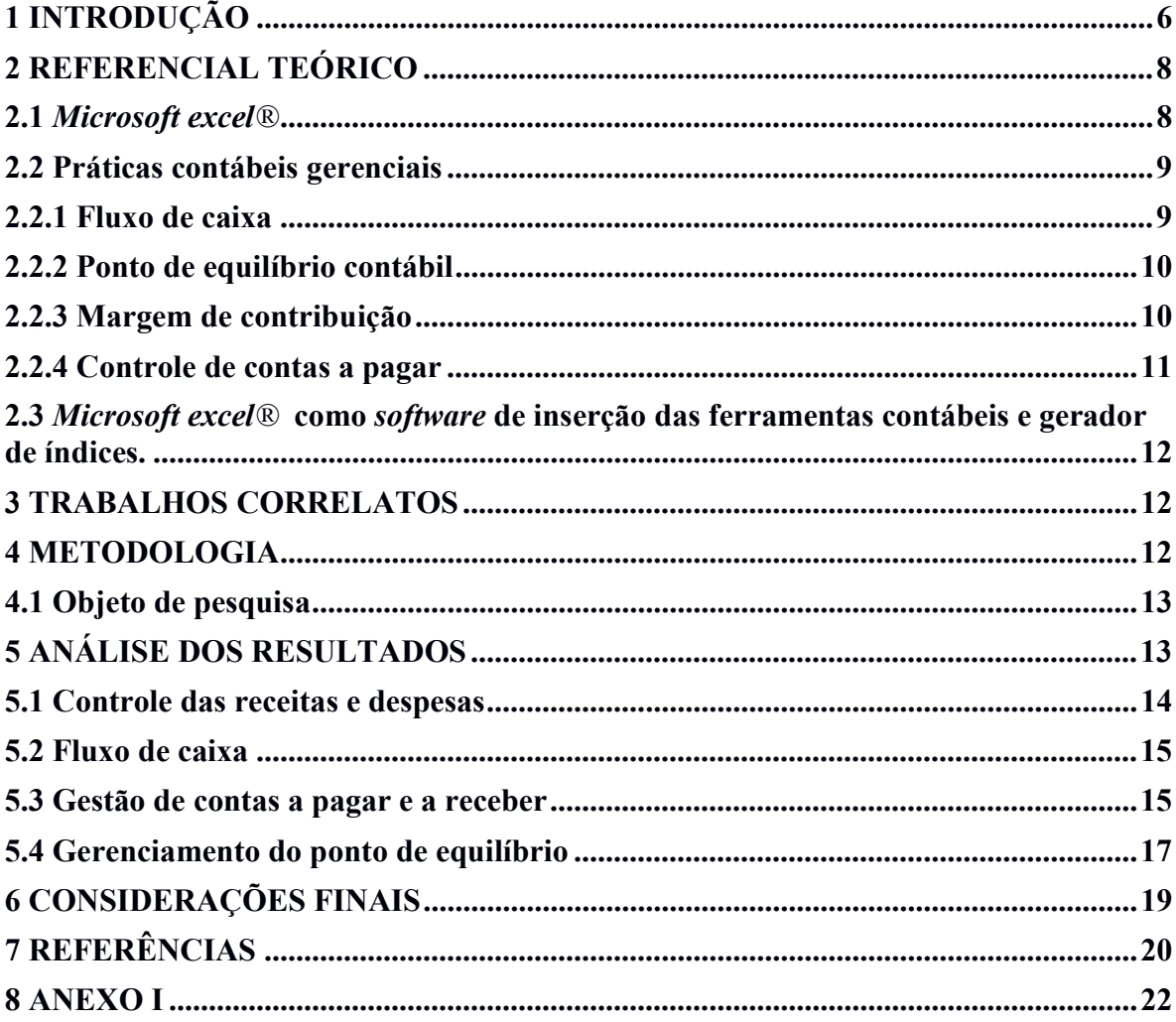

# USO DO MICROSOFT EXCEL® NO PROCESSO DE PRÁTICAS CONTÁBEIS GERENCIAIS EM UMA MICROEMPRESA DO MUNICÍPIO DE CAMPINA GRANDE-PB

Thiago Fernandes Torres Farias<sup>1\*</sup>

#### RESUMO

A utilização do Microsoft Excel® por parte das empresas não é novidade no século XXI, o diferencial está em gerar informações com o apoio dos processos de práticas contábeis gerenciais possibilitando a tomada de decisão apoiada em dados. O presente estudo teve como objetivo geral verificar o uso do *Microsoft Excel*® no processo de práticas contábeis gerenciais em uma microempresa do município de Campina Grande -PB. O estudo foi realizado em uma oficina mecânica optante pelo regime de tributação do Simples Nacional, utilizando o método de pesquisa descritiva com a realização de entrevistas executadas por meio de questionário. Os resultados demonstraram, através do questionário realizado, que a empresa não possui um controle financeiro eficiente e não utiliza nenhum sistema ou aplicativo de gestão, no entanto foi proposto o uso do Excel nas demandas da gestão da empresa que possibilitou a criação de um banco de dados com informações alimentadas pelo usuário onde foi possível gerar índices para auxílio a tomada de decisão. Portanto, concluiu-se que o uso do Microsoft Excel® é aplicável no uso de práticas contábeis gerenciais em uma microempresa de Campina Grande.

Palavras chave: *Excel*; Microempresa; Tomada de decisão

#### ABSTRACT

The use of Microsoft Excel® by companies is nothing new in the 21st century, the difference lies in generating information with the support of processes of management accounting practices, enabling decision-making supported by data. The present study had as general objective to verify the use of Microsoft Excel® in the process of accounting management practices in a microenterprise in the city of Campina Grande -PB. The study was carried out in a mechanical workshop that opted for the Simples Nacional taxation system, using the descriptive research method with the completion of determined through a questionnaire. The results showed, through the questionnaire carried out, that the company does not have an efficient financial control and does not use any management system or application, however the use of Excel was proposed in the demands of the company's management, which enabled the creation of a database of data with information fed by the user where it was possible to generate indexes to aid decision making. Therefore, it was concluded that the use of Microsoft Excel® is applicable in the use of management accounting practices in a micro company in Campina Grande.

Keywords: Excel; Micro enterprise; Decision-making

<sup>1\*</sup> Thiago Fernandes Torres Farias graduando em ciências contábeis pela Universidade Estadual da Paraíba.

## 1 INTRODUÇÃO

A economia brasileira ganhou força no final do ano de 1989. Alguns anos antes, em 85, a política do país tinha passado por um processo de redemocratização, com as primeiras eleições diretas para a Presidência da República em mais de três décadas, criando a abertura econômica, que propiciou o crescimento da produtividade e concorrência no mercado.

Comparado a outros países, o empreendedorismo no Brasil é relativamente novo, notase que o micro e pequeno empreendedor sofre com uma elevada taxa de mortalidade em suas empresas. Como afirmou em sua pesquisa o Instituto Brasileiro de Geografia e Estatística (IBGE): "Cinco anos após serem criadas, pouco mais de 60% das empresas já fecharam as portas. Do total de 733,6 mil empresas que nasceram em 2010, 277,2 mil (37,8% do total) sobreviveram até 2015." (IBGE, 2015).

Em uma pesquisa realizada pelo serviço brasileiro de apoio às micro e pequenas empresas (SEBRAE) no ano de 2017, ao analisar a escolaridade dos microempreendedores individuais entre os anos de 2011 e 2017, foi constatado que em 2011 (47%) tinham concluído o ensino médio, e apenas (17%) haviam concluído o ensino superior. E em 2017, a proporção de microempreendedores individuais com ensino superior incompleto ou mais saiu de (17%) para (24%), um aumento de 7 pontos percentuais, e os microempreendedores com escolaridade média ou técnica caiu de (47%) para (41%) uma queda de 6 pontos percentuais. (SEBRAE, 2017). Essa análise pode indicar que a tendência para este setor, é que a sobrevivência dos micros e pequenos negócios esteja ligado também ao nível de instrução de seus gestores.

Segundo Heneman, Tansky e Camp (2000) conforme citado por Santos, V. D., Bennert, e P., Figueiredo (2018), mencionam que a falta de informação sobre práticas gerenciais nas micro e pequenas Empresa é problemática para a teoria, a pesquisa e a prática. De acordo com esses autores, a maioria das pesquisas muitas vezes é desenvolvida e testada em grandes organizações.

Persistem alguns questionamentos quanto à adequação dos sistemas de contabilidade gerencial à realidade atual. Existe uma diferença entre a teoria e as práticas gerenciais utilizadas pelas empresas, e, portanto, os autores têm buscado a reestruturação dessas práticas gerenciais de forma a refletir melhor as necessidades práticas das empresas. (SCAPENS, 1988; SULAIMAN et al., 2004)

O Microsoft Excel® vem como uma ferramenta simples e de fácil acesso ao empreendedor devido a sua popularidade, praticidade e a variedade de funções que visam fortalecer os controles financeiros das empresas, sejam por meio de planilhas, índices ou até mesmo gráficos que se forem utilizados de forma correta, os empresários podem impulsionar suas vendas utilizando a ferramenta para fomentar novas promoções estratégicas, diminuir desperdícios, ter uma visão panorâmica da situação financeira, além de tomar decisões mais assertivas.

Independentemente do tamanho da empresa, as planilhas de controle financeiro são necessárias. É através delas que o administrador ou dono do negócio por si só consegue perceber quando tudo está caminhando bem ou quando é preciso alterar a direção do negócio. O que significa dizer que o *Microsoft Excel*® é um grande aliado daqueles que gerem seus próprios negócios. Mesmo quem aposta em uma terceira pessoa para realizar o controle financeiro, nada impede manter sua própria planilha e ver se tudo está sendo feito da maneira correta.

De acordo com dados de uma empresa do Gartner Group, divulgada pelo SEBRAE no ano de 2019, 15% das pequenas empresas ainda fazem seus controles em papel. A pesquisa também apurou que 61%, das que afirmaram estar informatizadas, na verdade utilizam planilhas, ou seja, o Excel está presente na maioria das empresas. Na mesma pesquisa também afirma que dessas pessoas que utilizam as planilhas e que pretendem adquirir um software no curto prazo a maioria pretende gastar entre R\$ 30,00 e R\$ 50,00 mensal. Além disso, nota-se alguns softwares são voltados para controle e escrituração fiscal, deixando muitas vezes o controle, a análise financeira e gerencial da empresa como parte secundária.

 $\hat{E}$  importante observar que há vários tipos e marcas de *softwares* disponíveis no mercado e cada um com layouts e funções diferentes, onde necessita-se de treinamento específico para o usuário, que caso não tenha o treinamento adequado, poderá haver equívocos na hora de alimentar o sistema que futuramente poderá gerar os relatórios contraditórios, muitas vezes apontando gaps, gerando índices e direcionando decisões de forma equivocada.

Para Tutunea e Rus (2012) o Microsoft Excel® é uma opção de software simples que possui recursos básicos, mas suficientes para contribuir com análises inteligentes para os negócios das PMEs. Segundo os autores, as vantagens de softwares são atreladas a um suporte externo no contexto das PMEs é o custo-benefício. No caso do *Microsoft Excel*®, embora seja um software comercializado, ocorre apenas o pagamento pela aquisição, o qual é um valor abaixo do salário mínimo brasileiro, não ocorrendo pagamentos por manutenções.

Sabe-se também que a mineração de dados se apropria de técnicas estatísticas, as quais o Microsoft Excel® possui uma variedade delas, tais como análises de correlação e regressão, para encontrar tendências e padrões nas informações que permita aos gestores criarem políticas e diretrizes gerenciais para analisarem mercados, alavancarem os dispêndios em marketing, reduzirem custos, avaliarem desempenho, entre outros.

Outras pesquisas realizadas no âmbito gerencial, trouxeram contribuição como a de Miranda et al (2013) que teve a finalidade de demonstrar as possibilidades de gerenciamento de um micro ou pequena empresa com o uso do aplicativo *Excel/VBA*. Foi investigado até que ponto o aplicativo Excel/VBA contempla possibilidades para auxiliar uma micro e pequena empresa a gerir seus principais negócios, estudando, detalhadamente, os principais meios de controle e tomada de decisão, importantes para pequenas empresas e foi concluído que a solução apresentada conseguiu contemplar todos os aspectos estudados por meio dos autores, que nos indicaram os pontos mais importantes da gestão do negócio.

 A pesquisa realizada pela revista científica foi a de Bolzan et al (2018) que também trouxe uma contribuição importante a respeito da utilização do Excel. Aplicou-se um questionário para verificar em quais áreas e em que a ferramenta é utilizada. Os principais resultados mostram que, embora o software seja amplamente conhecido (96%) dos empresários entrevistados, apenas aproximadamente 52% o utilizam, sendo que, destes, a maioria (82%) desenvolvem suas soluções internamente na empresa.

Nesta conjuntura, nota-se a necessidade da adequação técnica gerencial dos micros e pequenos empreendedores para assegurar sua sobrevivência em um mercado cada vez mais competitivo. Logo, surge a seguinte questão de pesquisa: Como aplicar o Microsoft Excel® no processo de práticas contábeis gerenciais em uma microempresa do município de Campina Grande-PB?

Para responder a esta problemática tem-se como objetivo geral verificar o uso do Microsoft Excel® no processo de práticas contábeis gerenciais em uma microempresa do município de Campina Grande. Como objetivo específico, facilitar a compreensão dos gestores sobre as ferramentas contábeis; mostrar a importância da mensuração dos índices das ferramentas contábeis nas empresas com o uso do Excel, para demonstrar aos gestores o uso do Excel para tomada de decisões fundamentas em dados.

Esta pesquisa se justifica diante de uma necessidade iminente de informações gerencias corretas para tomada de decisões assertivas na esfera das microempresas no município de Campina Grande, advindo das lacunas existentes entre a realidade gerencial e a realidade fiscal focada pela maioria dos softwares Além de demonstrar ao empreendedor a necessidade de fiscalizar particularmente por meio de planilhas eletrônicas os dados tabulados por terceiros por meio de outros softwares de gestão, para uma análise em paralelo independente dos índices gerados.

Espera-se que possa contribuir para diminuição da taxa de mortalidade das microempresas, melhorar o acompanhamento do controle financeiro de negócios através da análise concisa de indicadores provindos de aplicações de ferramentas contábeis, e nortear os novos empresários com o uso de uma tecnologia simples e acessível. Com a utilização das ferramentas que serão citadas nesse trabalho juntamente com a utilização do Microsoft Excel® podendo ser utilizada diariamente nas empresas, trazendo otimização em seus processos e resultados, gerando indicadores que servirão para tomadas de decisões com respaldo científico, assim como manterá uma organização financeira, que poderá ser usada para analisar o passado, acompanhar o presente e projetar o futuro de maneira mais dinâmica.

## 2 REFERENCIAL TEÓRICO

#### 2.1 MICROSOFT EXCEL®

Segundo PACIEVITCH, Y. (2017) o Microsoft Office Excel®, conhecido também por *Office Excel* ou somente *Excel*, é um *software* da *Microsoft*. É um programa que gera planilhas, o que antigamente só era feito por papel. Ele afirma que a primeira versão para Windows saiu em 1987 e a partir daí a Microsoft geralmente lança versões a cada dois anos.

O programa Excel proporciona a facilidade de visualização e flexibilidade para simulações orçamentárias com resultados rápidos, diminuindo o grau de erros nos cálculos quando são feitos manualmente. Conforme Santos G. B. (2016) O Excel é o programa de planilha eletrônica dominante nos computadores do mundo. Fazendo parte do Pacote Office, o software é utilizado por pessoas comuns, em tarefas simples de cálculo, até grandes empresas, como ferramenta de controles, bancos de dados, etc. Segundo ela é difícil de imaginar ou mencionar uma empresa que não utiliza a ferramenta.

Com o Excel é possível criar tabelas dinâmicas que tem por seu objetivo realizar cálculos rápidos com os números que contém na planilha transformando automaticamente em tabelas. Dessa forma, ainda é possível transformar essas tabelas em gráficos sendo possível visualizar um grande volume de dados. Também é possível fazer análises estatísticas como correlação, tendência, regressão, média, moda, entre outros.

Hoje já se pode utilizar versões gratuitas e na nuvem como o Planilhas Google que é um aplicativo de planilhas on-line que permite criar e formatar arquivos e compartilhar todas as

alterações em tempo real com outras pessoas sendo possível também ser acessada de qualquer lugar. Porém, para Viergutz (2018), o Excel continua sendo o padrão se você trabalha com grandes quantidades de dados ou precisar de funcionalidade avançada e que o Google planilhas é mais voltado para a população em geral que têm exigências de recursos mais modestos.

## 2.2 PRÁTICAS CONTÁBEIS GERENCIAIS

A contabilidade vem se modernizando e cada vez mais quebrando a tradição de ser vista apenas como um sistema de informações tributárias, com a finalidade de apurar impostos e apresenta-se como uma ferramenta de gestão, que com o avanço da globalização, torna-se indispensável para as empresas.

Assim sendo, a Contabilidade Gerencial tem sido reconhecida como um destacado alimentador das informações utilizadas pelos gestores empresariais sendo fundamental para tomada de decisão. Corroborando tal entendimento Jones & George (2008) afirmam que diante desses desafios, o tomador de decisões diário precisa identificar a melhor forma para entender o ambiente complexo e encontrar as melhores alternativas para se apoiar. Visando a cada vez mais contribuir para o alcance da eficácia na condução dos negócios, necessita a Contabilidade Gerencial do constante desenvolvimento de instrumentos que assegurem o cumprimento de sua missão informativa.

De acordo com Crepaldi (2008, p.5) a contabilidade gerencial é o ramo da contabilidade que tem por objetivo fornecer instrumentos aos administradores de empresas que os auxiliem nem suas funções gerenciais. Sendo assim, a contabilidade passa também a ser um órgão de apoio as empresas, trazendo ferramentas voltadas para uma gestão mais eficaz.

Padovezi (2000) relata sobre a importância de uma entidade ter o apoio da contabilidade gerencial na administração de seus negócios, pois segundo ele se houver pessoas dentro da organização hábeis em transformar conceitos contábeis em ações práticas, a contabilidade estará sendo um instrumento de administração, logo, contribuindo para o sucesso da empresa.

Portanto, com a gestão da informação em foco, é necessário unir a tecnologia com o conhecimento teórico para que a empresa consiga suas informações gerenciais com qualidade, juntamente com o processamento dos dados para a geração de resultados de maneira mais rápida possível, trazendo competitividade e assertividade em suas decisões

### 2.2.1 FLUXO DE CAIXA

 Para que a entidade tenha segurança e orientação nas suas tomadas de decisão é necessário produzir informações que expressem a situação financeira da organização. O fluxo de caixa possibilita uma visão ampla dos recursos disponíveis, conceitualmente, o fluxo de caixa é um instrumento que relaciona os ingressos e saídas (desembolsos) de recursos monetários no âmbito de uma empresa em determinado intervalo de tempo. A partir da elaboração do fluxo de caixa é possível prognosticar eventuais excedentes ou escassez de caixa, determinando-se medidas saneadoras a serem tomadas. (Neto e Silva, 2006, p. 39)

 Devem ser registrados todo e qualquer tipos de entradas e saídas de recursos financeiros, e também os recursos financeiros previstos, até o ultimo pagamento e recebimento previsto. Para Vieira (2005), uma visão abrangente e complementar da evolução da liquidez da empresa é proporcionada pelo seu fluxo de caixa projetado ou orçamento de caixa.

Segundo (SEBRAE, 2019) ao elaborar o fluxo de caixa, o empresário terá uma visão do presente e do futuro. É uma excelente ferramenta para avaliar a disponibilidade de caixa e a liquidez da empresa. Com essa tranquilidade, o empreendedor pode antecipar algumas decisões importantes, como a redução de despesas sem o comprometimento do lucro, o planejamento de investimentos, a organização de promoções para desencalhe de estoque, o planejamento de solicitação de empréstimos, a negociação para uma dilatação de prazo com fornecedor e outras medidas para que possíveis dificuldades financeiras possam ser evitadas ou minimizadas.

 Desta maneira, fazendo uso do fluxo de caixa, independentemente do tamanho da empresa, o empresário ou mesmo um diretor financeiro, tem um cenário completo da saúde financeira da empresa. Entretanto, conforme Zdanowicz (2004) afirma que de nada adianta projetar o fluxo de caixa se o mesmo não for considerado um auxiliar no processo decisório a projeção de necessidades futuras poderá indicar a escassez ou o excedente de recursos.

### 2.2.2 PONTO DE EQUILÍBRIO CONTÁBIL

 Segundo Bornia (2010, p.5), o ponto de equilíbrio é o nível de vendas onde o lucro é nulo. A determinação do ponto de equilíbrio pela empresa ajuda a mesma a identificar o ponto exato em que a empresa passa a lucrar, após ter pago todos os custos, despesas e obrigações referentes a venda.

 Bruni (2002, p.246) relata que o ponto de equilíbrio só é alterado quando ocorre o ponto de ruptura (break-even-point). Para mensurá-lo é necessário primeiramente a evidenciação dos custos e despesas fixas e variáveis da entidade.

O ponto de equilíbrio contábil pode ser calculado utilizando-se da seguinte fórmula:

Ponto de Equilibrio = 
$$
\frac{Custo Fixo}{Receita Total - (Custos Variáveis + Despesas Variáveis)}
$$

De acordo com Dal-Ry (2009), uma essencial informação que um administrador deve conhecer é quanto sua empresa precisaria vender para obter resultado positivo, como base para esta informação o ponto de equilíbrio mostra justamente o contrário, quanto seria necessário vender para não obter prejuízo e cobrir todos os custos. A partir do momento que se conhece este valor, pode-se planejar quais ações necessárias para se alcançar o resultado necessário e aumentar então a lucratividade desta empresa.

Sendo assim, na esfera das micro e pequenas empresas, o ponto de equilíbrio demonstra ser importante para que o gestor o entenda como uma meta a ser batida, onde ele trabalhará de maneira mais eficiente possível para que consiga chegar ao break-even-point de forma mais rápida possível, observando também os custos e as despesas incorridas e assim, obter lucro.

## 2.2.3 MARGEM DE CONTRIBUIÇÃO

 Em qualquer segmento, a margem de contribuição está diretamente associada ao resultado das vendas, por estar completamente correlacionado aos custos e despesas variáveis. A falta de domínio sobre essa ferramenta impacta em não medir a produtividade de um período ou de um produto específico de modo eficiente.

Para PADOVEZE (2015) a margem de contribuição representa o lucro variável. É a diferença entre o preço de venda unitário e os custos e as despesas variáveis por unidade de produto ou serviço. Significa que, a cada unidade vendida, a empresa lucrará determinado valor. Multiplicando pelo total vendido, teremos a margem de contribuição total do produto para a empresa. Em outras palavras, margem de contribuição é o mesmo que lucro variável unitário, ou seja, o preço de venda unitário do produto deduzido de custos e despesas variáveis necessários para produzir e vender o produto.

Encontrando a margem de contribuição, o gestor poderá evidenciar os produtos que desempenham maiores resultados para a empresa, podendo incentivar a venda ou produção dos mesmos, e desestimular os produtos que não desempenham bons resultados, assim, encontrando o mix de produtos ideal.

Perez Júnior, Oliveira e Costa (2005), afirma em outras palavras, que a "sobra financeira" de cada produto ou divisão de uma companhia para a recuperação ou amortização das despesas e dos custos fixos de uma entidade e para o alcance do lucro esperado pelos empresários. Logo, para se encontrar a margem de contribuição é necessário conhecer o preço de venda do produto e todos os seus custos e despesas variáveis assim como a fórmula abaixo:

#### Margem de Contribuição = Valor das vendas – (custos variáveis + despesas variáveis)

 Dessa forma, a margem de contribuição é relevante em virtude da possibilidade de se ter uma forma de medir desempenho, conforme Cruz (2011) afirma que a Margem de contribuição é a principal medida de desempenho de um produto ou serviço, já que sua medida indica o quanto que ele contribui para o pagamento dos gastos apurados no período no caso da margem se mostrar positiva, fica evidente que o produto apresenta viabilidade financeira.

#### 2.2.4 CONTROLE DE CONTAS A PAGAR

É imprescindível para a saúde da empresa o pagamento de suas obrigações. Um controle de pagamento eficaz, traz algumas vantagens para a empresa, como: conseguir planejar pagamentos em ordem prioritária, em caso de dificuldade financeira, não permitir a perda de prazo afim de evitar multas e juros, obter descontos com o fornecedor, ajustando a forma de pagamento e a possibilidade de conferência das saídas monetárias da empresa sobre os saldos bancários, contábeis e do caixa.

Para SEBRAE (2019), "As contas a pagar são compromissos assumidos pela empresa, representadas por compra de mercadorias, insumos para produção, máquinas, serviços, salários, impostos, aluguel, empréstimos, contribuições, entre outros."

O controle preciso das contas a pagar trará a possibilidade de análise via aplicação de ferramentas gerenciais. É considerada como base de dados, assim como informações relativas ao faturamento e duplicatas a receber. Quanto mais tempo a empresa tem de dados corretos dessa categoria, mais as ferramentas contábeis demonstrarão a realidade da empresa, e melhores serão as projeções do futuro, de acordo com os índices encontrados.

## 2.3 MICROSOFT EXCEL® COMO SOFTWARE DE INSERÇÃO DAS FERRAMENTAS CONTÁBEIS E GERADOR DE ÍNDICES.

Por ser uma ferramenta mundialmente conhecida, de fácil acesso, e aprendizado, tornase vantajoso utilizar o Excel, pois tanto os empresários quanto os funcionários geralmente já terão noções básicas sobre como utilizar o software, e podem fazer aperfeiçoamentos com treinamentos rápidos, o Excel parece não perder espaço mesmo em meio a tantos softwares de gestão, isso porque além de sua base ser programável e adaptável a inúmeras situações, suas funcionalidades são ideais para quem deseja ter organização e integração e suporte com outras ferramentas.

Conforme Iudícibus (2000) afirma que atender às necessidades de informações de cada usuário, embora seja o ideal, nem sempre é possível em virtude das próprias restrições do usuário. Logo, pode-se analisar que o *Excel* é uma ferramenta personalizável a necessidade específica de cada usuário, diferentemente de alguns softwares de gestão que inclinam-se a padronizar seus processos, gerando índices, relatórios e gráficos não tão voltados as necessidades específicas de cada empresa.

Para Rodrigues (2009), o Excel é uma poderosa ferramenta que, para além de permitir realizar complexos cálculos numéricos, possibilita, entre muitas outras funcionalidades, a criação personalizada de gráficos e diagramas elaborados, a organização, gestão e análise de dados em listas ou tabelas, a importação de dados de diferentes origens e a automatização de tarefas complexas através de macros de comandos e de funções.

### 3 TRABALHOS CORRELATOS

 Existem alguns trabalhos na área, como o de Costa (2018), que estudou o uso das planilhas eletrônicas como ferramenta de apoio a decisão em uma empresa da cidade de pau dos ferros – RN, onde foi analisada a perspectiva da empresa sobre o uso de planilhas eletrônicas no ambiente de trabalho. Para o devido conhecimento, e para cruzar os dados com observações feitas, foi aplicado um questionário, e criado soluções desenvolvidas e levadas como sugestão para que a empresa possa usar no seu dia-a-dia. O programa que foi utilizado para criação das planilhas é o mesmo já utilizado pela empresa, o Excel.

Outro trabalho na área foi o de Miranda, R. G. et al (2013), que analisou a aplicação do software Excel no processo de montagem e análise da viabilidade econômica de projetos. Tratando-se, portanto, de uma aplicação prática deste *software* no desdobramento das diferentes fases de elaboração de um projeto empresarial, podendo o mesmo, ser aplicado em um grande número de projetos que apresentem a mesma característica. Que concluiu que o excel é importante e facilita as operações de cálculo do processo de análise econômica de projetos. Pôde-se identificar que o sistema revela procedimentos para a realização de projetos em uma forma digital através de planilhas interligadas, apresentando seus conteúdos de maneira organizada e padronizada em seus principais critérios como: Apresentação, Mercado, Tamanho, Localização, Engenharia, Investimentos, Custos e Viabilidade Econômica.

### 4 METODOLOGIA

Para atingir o objetivo do trabalho, foram selecionadas as ferramentas contábeis classificadas como: simples e de fácil aplicação voltadas essencialmente para a gestão de micro e pequenas empresas com a utilização do Microsoft Excel®. Tem como base experimentos feitos em uma microempresa sendo ela uma oficina mecânica localizada na cidade de Campina Grande – PB.

Para integrar aos procedimentos metodológicos, o método de pesquisa utilizado foi um estudo de caso, realizado com o intuito de entender como a organização realiza a manipulação dos dados referentes às suas atividades. Esse estudo é desenvolvido através de observações em uma determinada instituição e aplicação de entrevistas por exemplo, a fim de levantar informações sobre o que acontece de característico no referido campo que está sendo estudado (GIL, 2002).

O instrumento de pesquisa utilizado foi entrevistas realizadas por meio de um questionário encontrado no anexo I deste trabalho, com o empresário e a responsável pelo setor financeiro da empresa, organizado a partir de perguntas objetivas e subjetivas. O instrumento buscou levantar as necessidades do empreendedor com relação a organização e gestão financeira. Buscou-se entender a partir da visão da necessidade, de como a utilização das planilhas eletrônicas irá apoiar as atividades administrativas de forma simples, se tornando uma ferramenta de apoio à decisão. Segundo Gil (1987) a entrevista é uma forma de diálogo em que uma das partes busca coletar dados e a outra se apresenta como fonte de informação. Desta maneira, segundo o autor a entrevista possibilita a obtenção de dados referentes aos mais diversos aspectos da vida social; é uma técnica muito eficiente para a obtenção de dados em profundidade acerca do comportamento humano e os dados obtidos são suscetíveis de classificação e, às vezes de quantificação.

 A tipologia da pesquisa quando ao objeto se caracteriza como descritiva, onde segundo Gil (2008) afirma que, tem como objetivo descrever as características de determinadas populações ou fenômenos. Quanto ao procedimento é documental, é muito parecida com a bibliográfica. A diferença está na natureza das fontes, pois esta forma vale-se de materiais que não receberam ainda um tratamento analítico, ou que ainda podem ser reelaborados de acordo com os objetos da pesquisa. A análise documental favorece a observação do processo de maturação ou de evolução de indivíduos, grupos, conceitos, conhecimentos, comportamentos, mentalidades, práticas, entre outros. (CELLARD, 2008). Em relação a abordagem é caracterizada como qualitativa, Gil (2008) induz que a análise dos dados nas pesquisas experimentais e nos levantamentos é essencialmente quantitativa e afirma que a manipulação qualitativa dos dados durante a análise é uma atividade eclética; não há uma única maneira de fazê-la. Embora se reconheça a importância de um arcabouço metodológico sólido, não se pode dispensar a criatividade do pesquisador. Cabe-lhe muitas vezes desenvolver a sua própria metodologia.

#### 4.1 OBJETO DE PESQUISA

A empresa analisada foi uma oficina mecânica, uma microempresa com faturamento médio anual de R\$ 400.000,00 domiciliada na cidade de Campina Grande-PB, optante pelo regime de tributação do simples nacional, empresa familiar com 2 sócios, onde um sócio havia 70% do capital social e o outro 30% e com fundação no ano de 1995. As observações e a entrevista foram feitas em visitas presenciais a empresa onde foi constatado os procedimentos de controle financeiros já existentes.

### 5 ANÁLISE DOS RESULTADOS

#### 5.1 Controle das receitas e despesas

A empresa objeto de estudo registrava a entrada e saída de valores financeiros manualmente em folhas de papel ofício o que gerava alguns gargalos na assertividade das anotações, onde muitas vezes era esquecido de anotar, se perdia o papel, além de que no papel utilizado haviam poucas informações, sendo elas o modelo do veículo e o valor total do serviço, gerando poucas informações a respeito das entradas financeiras, diminuindo a possibilidade de análises futuras para tomada de decisão com as informações disponíveis.

 Foi proposto o uso de uma planilha no Excel com intuito de servir de base de dados para a inserção das informações das receitas e despesas financeiras, contando com sete informações distintas sobre cada receita financeira, e quatro informações sobre cada saída financeira referente as operações da empresa com intuito de gerar um banco de dados para geração de índices para análises posteriores.

O controle das receitas operacionais possibilita a visualização do histórico de entradas financeiras por períodos definidos a partir da necessidade do usuário. A planilha na figura 1 foi desenvolvida com o objetivo de informar todas as receitas operacionais financeiras da empresa. Foram criadas sete colunas com o intuito de captar informações relevantes com objetivo de criar um banco de dados e gerar informações para análises futuras.

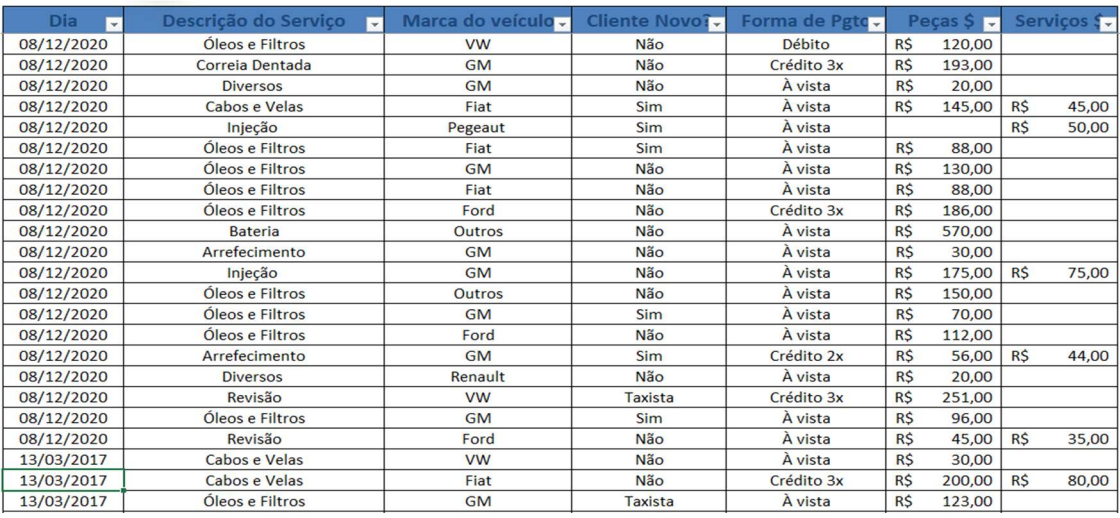

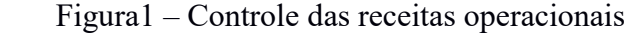

Fonte: Elaborada pelo autor, 2021.

O layout foi criado com o objetivo de ser simples e de rápido preenchimento, onde foram selecionadas apenas as informações relevantes para análises posteriores. Foi utilizado a função validação de dados do Excel para manter o usuário preso a nomenclatura padrão, facilitando as análises posteriores com a utilização de tabelas dinâmicas. Cada linha aponta um serviço prestado pela empresa, separadas por colunas que indicam a o grupo pertencente do serviço que foi prestado, a marca do veículo atendido, se o cliente é habitual, recém prospectado, a forma de pagamento e o valor que foi pago pelo cliente referente a troca de peças e aos serviços prestados pela empresa.

As despesas operacionais são valores que saem do caixa ou banco da empresa. Possuir o histórico dessa informação é importante para ter maior domínio sobre o controle financeiro da empresa. Podemos considerar pagamentos a fornecedores, salários dos funcionários, empréstimos, entre outros. Esse controle é importante para que as despesas não sobressaiam as receitas, que pode causar um descompasso no fluxo de caixa, além de possibilitar a utilização da informação como insumo para planejar o orçamento da empresa para os próximos meses.

A segunda planilha exposta na figura 2 propôs a inserção dos lançamentos de todas as despesas operacionais da empresa categorizadas conforme o plano de contas, possibilitando a adequação da empresa com a linguagem contábil para nortear os trabalhos contábeis de registro das operações afim de se obter melhor apuração dos resultados financeiros e índices gerenciais para o apoio a tomada de decisão.

| <b>Data</b>         | <b>Descrição</b>                                                   | Origem       | Valor      |          |
|---------------------|--------------------------------------------------------------------|--------------|------------|----------|
| 08/12/2020          | Material de Escritório                                             | Caixa        | <b>RS</b>  | 15,00    |
| 08/12/2020          | Material de Limpeza                                                | Caixa        | R\$        | 60,00    |
| 08/12/2020          | Pagamento a Forecedores                                            | Caixa        | <b>RŚ</b>  | 880,00   |
| 08/12/2020          | <b>Adiantamento Salarial</b>                                       | Caixa        | R\$        | 1.850,00 |
| 08/12/2020          | Pagamento a Forecedores                                            | <b>Banco</b> | <b>R\$</b> | 820,00   |
| 08/12/2020          | Pagamento a Forecedores                                            | <b>Banco</b> | <b>RŚ</b>  | 1.238,28 |
| 08/12/2020          | Agua                                                               | Caixa        | R\$        | 12,00    |
| $\Gamma$ $\Gamma$ 1 | $\blacksquare$<br>$\bigcap_{\alpha\in\mathbb{N}}$<br>$\sim$ $\sim$ |              |            |          |

Figura 2 – Controle das despesas operacionais

Fonte: Elaborada pelo autor, 2021.

Todos os registros das receitas e despesas operacionais serão utilizados futuramente possibilitando a utilização dos dados inseridos com objetivo de calcular o ponto de equilíbrio, margem de contribuição e obter uma visão panorâmica gerencial das operações a respeito das marcas dos carros que são mais atendidas, quais os serviços que são mais prestados e qual o modo de pagamento mais escolhido pelo cliente.

#### 5.2 Fluxo de caixa

As ordens de serviços eram feitas manualmente em canhotos com carbono, onde uma via ficava na empresa e era arquivado em pastas e a outra via era entregue ao cliente, ocasionando percas, falta de organização e não utilização dos dados das ordens de serviço para análises. Era apenas arquivado e segundo o empresário não havia serventia futura, que somado com a baixa assertividade nas anotações das receitas e despesas, provocava o não acompanhamento eficiente do fluxo de caixa. Com as informações do fluxo de caixa inseridas na planilha de controle de receitas e despesas é possível elaborar índices gerenciais para auxiliar o empresário na tomada de decisão e verificar com maior assertividade a saúde financeira do negócio.

#### 5.3 Gerenciamento de contas a pagar e a receber

Não havia controle de pagamento a fornecedores, o que gerava multas e atrasos por esquecimento, além de não possibilitar uma visão panorâmica das contas a pagar da empresa o que dificultava o planejamento financeiro no longo prazo. Os recebimentos pelo cartão de crédito também não eram analisados, o que também ocasionava falta de planejamento financeiro, ocorrendo algumas vezes rompimento no fluxo de caixa nos dias em que havia muitas despesas a pagar e poucas duplicatas a receber, ocasionando a falta de dinheiro com liquidez para pagar as obrigações, gerando a necessidade de antecipação das duplicatas a receber do cartão de crédito, o que resultava no pagamento de taxas abusivas na operação.

Foi indicado a utilização de uma planilha de controle dos fornecedores a pagar com um campo voltado para informação sobre as duplicatas a receber em relação as datas de recebimento e vencimento das obrigações a pagar de cada fornecedor. Com a criação prévia do

fluxo de caixa também foi possibilitado a geração de índices que medem a receita por forma de recebimento, a receita por tipo de serviço e o grau de fidelização dos clientes.

Com o planejamento de pagamento aos fornecedores é possível que a empresa crie estratégias financeiras para pagamento das obrigações em dia e tenha uma visão holística dos pagamentos futuros que a empresa terá o compromisso de quitar, evitando a cobrança de multa, juros e esquecimentos que podem causar até bloqueio no cadastro do fornecedor por alguma duplicata que tenha ficado em aberto, impossibilitando novas compras. Na planilha do quadro 3 foi definido os respectivos fornecedores da empresa em relação a data do vencimento da duplicada. Foi colocado na segunda coluna as duplicatas futuras que a empresa tem a receber do cartão de crédito, servindo para o empresário ter a relação do montante que irá receber e do quanto terá que pagar em cada dia conforme a última coluna.

| <b>Data</b> | <b>DUPLICATAS A RECEBER</b> | <b>FORNECEDOR 1</b> | <b>FORNECEDOR 2 FORNECEDOR 3</b> |          |     |        | <b>FORNECEDOR 4</b> |        |     | <b>TOTAL DIA</b>         |
|-------------|-----------------------------|---------------------|----------------------------------|----------|-----|--------|---------------------|--------|-----|--------------------------|
| 08/12/2020  |                             |                     |                                  |          |     |        |                     |        | R\$ |                          |
| 09/12/2020  |                             |                     |                                  |          |     |        |                     |        | R\$ |                          |
| 10/12/2020  | R\$<br>189,05               |                     |                                  |          |     |        |                     |        | R\$ |                          |
| 11/12/2020  | R\$<br>347,37               |                     |                                  |          |     |        |                     |        | R\$ |                          |
| 12/12/2020  | R\$<br>519,85               |                     | R\$                              | 345,07   | R\$ | 860,00 |                     |        | R\$ | 2.955,07                 |
| 13/12/2020  | R\$<br>98,89                |                     |                                  |          |     |        |                     |        | R\$ | 620,00                   |
| 14/12/2020  |                             |                     |                                  |          |     |        |                     |        | R\$ | 240,23                   |
| 15/12/2020  |                             |                     |                                  |          | R\$ | 936,00 |                     |        | R\$ | 936,00                   |
| 16/12/2020  | R\$<br>1.540,90             |                     | R\$                              | 1.859,00 |     |        |                     |        | R\$ | 1.859,00                 |
| 17/12/2020  | R\$<br>326,00               |                     |                                  |          | R\$ | 811,43 |                     |        | R\$ | 811,43                   |
| 18/12/2020  | R\$<br>344,87               |                     |                                  |          | R\$ | 554,00 |                     |        | R\$ | 554,00                   |
| 19/12/2020  | R\$<br>823,38               |                     |                                  |          |     |        | R\$                 | 164,80 | R\$ | 539,80                   |
| 20/12/2020  | R\$<br>117,36               |                     | R\$                              | 285,59   |     |        |                     |        | R\$ | 285,59                   |
| 21/12/2020  |                             |                     |                                  |          |     |        |                     |        | R\$ | 240,24                   |
| 22/12/2020  |                             |                     |                                  |          |     |        |                     |        | R\$ | $\overline{\phantom{0}}$ |
| 23/12/2020  | R\$<br>1.010,64             |                     | R\$                              | 1.501,14 |     |        | R\$                 | 135,20 | R\$ | 1.636,34                 |
| 24/12/2020  | R\$<br>412,43               |                     |                                  |          |     |        |                     |        | R\$ |                          |
| 25/12/2020  | R\$<br>505,64               |                     |                                  |          |     |        |                     |        | R\$ | $\overline{\phantom{a}}$ |
| 26/12/2020  | R\$<br>977,51               |                     |                                  |          |     |        |                     |        | R\$ | ٠                        |

Figura 3 – Controle de fornecedores a pagar

Fonte: Elaborada pelo autor, 2021.

A figura 3 traz uma visão panorâmica ao empresário sobre a situação de contas a pagar que a empresa possui, possibilitando uma organização prévia para o pagamento, dificultando atrasos que podem gerar multa, juros e imprevistos.

As análises obtidas a partir do banco de dados criado conforme alimentação das planilhas do controle das receitas e despesas operacionais possibilita a criação de índices que apresentam a cada lançamento de forma automática por meio de tabelas dinâmicas do Excel qual é o serviço que tem mais demanda, qual a forma de pagamento que a empresa mais está vendendo, qual o perfil do cliente que está sendo mais atendido e de qual marca é mais atendida pela empresa em relação ao serviço prestado, essas informações propõem um melhor planejamento gerencial, financeiro e possibilita traçar estratégias mercadológicas. Todas as análises foram feitas a partir dos dados alimentados durante 3 meses de operação da empresa.

 Na Gráfico 1 é possível visualizar o total de receita obtida nas peças vendidas e serviços prestados por tipo de serviço. A empresa pode utilizar a informação gerada para visualização das maiores demandas que a empresa vem atendendo, sendo possível propor direcionamentos para campanhas de marketing e planejar ofertas para determinado segmento de serviço. Já na Gráfico 2 indica as receitas obtidas por modo de pagamento escolhida pelo cliente, percebeu-se que a maior parte dos clientes pagavam tanto as peças compradas como os serviços à vista, e outro montante dividia as compras em três e quatro vezes.

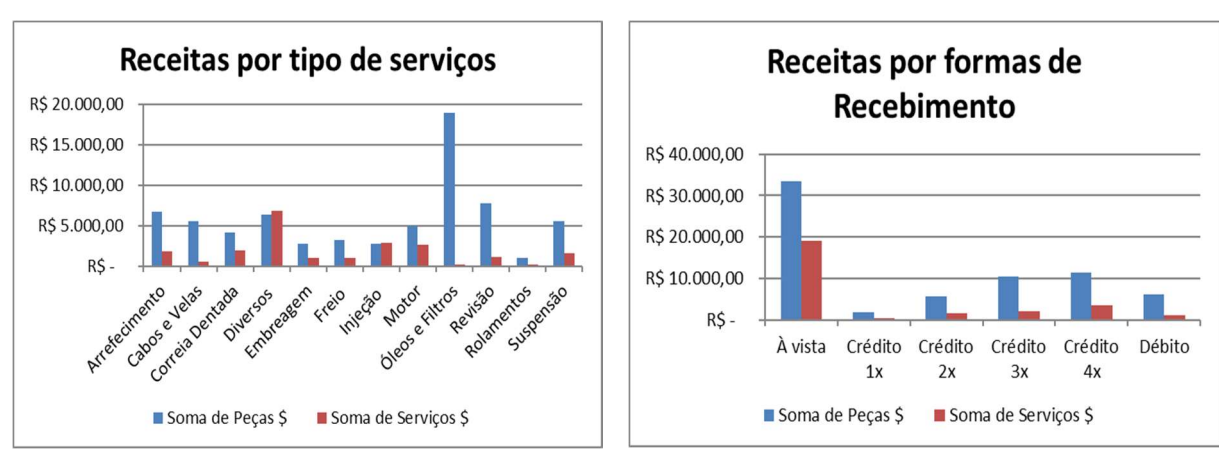

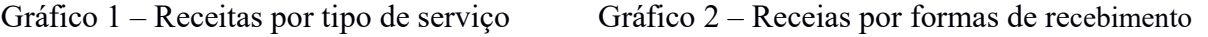

Pode-se observar no gráfico 3 abaixo o grau de fidelização do cliente em relação a empresa analisada, sendo possível avaliar no período a proporção entre a quantidade de serviços totais que foram prestados, subdividindo entre os clientes que já tem habitualidade em optar a oficina mecânica analisada para consertar seu veículo e os clientes que optaram a empresa em sua primeira vez.

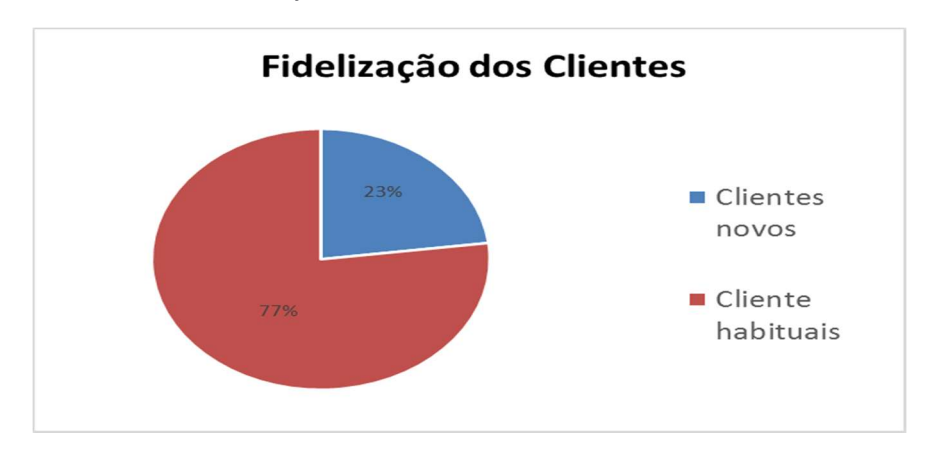

Gráfico 3 – Fidelização dos clientes

Fonte: Elaborado pelo autor, 2021.

Este índice facilita a análise de como está a gama de clientes atendidos pela empresa, possibilitando a utilização futura do índice para fins comparativos entre períodos, e entender se a empresa está captando novos clientes em relação ao tempo, além de nortear estratégias mercadológicas.

## 5.4 Gerenciamento do ponto de equilíbrio

Não era do conhecimento do empresário o que significava e para que servia calcular o ponto de equilíbrio e a margem de contribuição da empresa. As análises eram feitas de acordo com o sentimento do empresário em relação a quantidade de clientes atendidos pela empresa

Fonte: Elaborado pelo autor,2021 Fonte: Elaborado pelo autor, 2021.

no mês analisado em comparação a outros meses o que dificultava na hora de tomar decisões gerenciais com maior assertividade. Propôs-se uma planilha automática que indica o ponto de equilíbrio da empresa automaticamente conforme os dados da planilha de receita e despesas financeira fossem sendo preenchidos e explicado ao empresário sua utilização para fins gerenciais.

A planilha conforme exposta na figura 4 possibilita o cálculo do rateio do lucro operacional para cada sócio, a margem de contribuição e o ponto de equilíbrio. O usuário deverá informar o total que a empresa faturou referente as peças e aos serviços prestados durante o período de um mês, a partir disso, a planilha já calcula automaticamente o custo médio da mercadoria já que a empresa utiliza uma margem bruta de venda fixa estipulada em 41,17% em todos os produtos vendidos.

Figura 4 – Gerador de índices

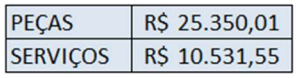

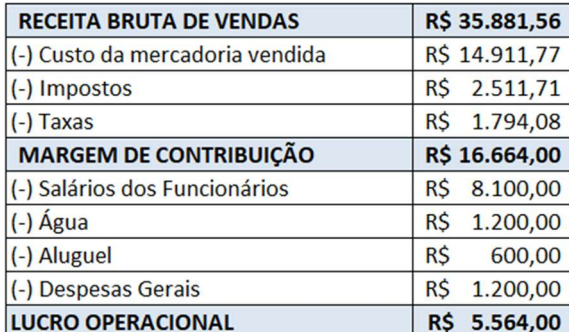

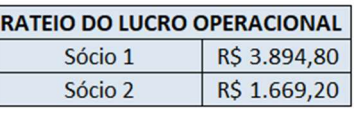

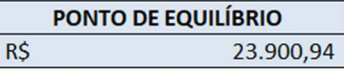

Fonte: Elaborado pelo autor, 2021.

Para provisionar os impostos sobre o faturamento, foi proposta uma média de 7% definido a partir da média da alíquota efetiva observada no extrato da declaração do simples nacional da empresa em 3 meses, onde a empresa é tributada pela terceira faixa do anexo I referente a venda de peças as quais em média 90% das peças vendidas é substituição tributária de ICMS e 30% monofásica de PIS e COFINS e pela 3 faixa do anexo III do simples nacional no faturamento referente aos serviços. Os custos das taxas da administradora de cartão de crédito foram provisionados em 5% sobre o faturamento total e as despesas fixas são inseridas de acordo com os dados informados na planilha do controle das despesas operacionais.

### 5.5 Distribuição dos lucros

Os pagamentos dos sócios eram feitos por retiradas avulsas de pró-labore do caixa da empresa pois o empresário alegava dificuldade em visualizar o que era dinheiro do caixa da empresa e do que efetivamente era lucro, ocasionando algumas vezes furo no fluxo de caixa para pagamento das contas da empresa. Foi apresentada na fígura 4 que calcula a margem de contribuição e o lucro operacional utilizando a base de dados com as informações das receitas e despesas financeiras, e após o cálculo do lucro operacional é rateado automaticamente a divisão dos lucros de acordo com a quantidade de quotas de cada sócio.

A figura 4 também informa a margem de contribuição, o ponto de equilíbrio e faz o rateio do lucro operacional para os sócios de acordo com a quantidade de quotas, onde o primeiro sócio detém 70% das quotas e o segundo com 30%.

#### 6 CONSIDERAÇÕES FINAIS

Este trabalho apresenta a importância do controle financeiro na gestão de uma oficina mecânica utilizando planilhas eletrônicas no Excel, e o quanto um controle regular com a ferramenta adequada contribui para um bom fluxo de informações e geração de índices de qualquer empresa, como também nos processos de tomada de decisões.

Reforçando o estudo, apresentou-se uma revisão abordando o conceito e importância do controle de serviços e da gestão da informação, como também as potencialidades do software Excel e os benefícios que ele pode trazer se usado corretamente. Com o propósito de alcançar os objetivos aqui citados, foram apresentadas planilhas que foram desenvolvidas para um melhor gerenciamento e análise de dados para planejamento financeiro da oficina mecânica, visto que, uma boa parte dos processos eram feitos por papeis e guardados sem utilizar a informação para fins gerenciais.

O controle de contas a pagar, a inserção de receitas e despesas financeiras se tornou-se mais rápido e prático, além de ter função gerencial. Os resultados foram alcançados pelos objetivos, pois além de melhorar o fluxo de informações com as ferramentas criadas foi possível acompanhar a saúde financeira da empresa, os prazos de pagamento das obrigações para poder se planejar, identificar o ponto de equilíbrio contábil da empresa e viabilizar uma média mensal de distribuição de lucros, evitando que o empresário comprometesse o orçamento da empresa.

Diante disso, constatou-se que o trabalho conseguiu analisar os dados da empresa em questão, aplicando as práticas contábeis gerenciais, sendo possível gerar índices para o auxílio a tomada de decisão baseado em dados com a utilização do Microsoft Excel®. O desenvolvimento do estudo realizado na área proporcionou, além de experiências e conhecimentos da rotina da empresa, apoio aos pequenos e micro empresários, ação adotada dentro do ambiente acadêmico e abordado durante o curso de graduação. Por fim, sugere-se que pesquisas futuras possam ser produzidas com um número de empresas maior, compreendendo também outros setores e novas análises contando com as várias ferramentas que a contabilidade gerencial predispõe.

## 7 REFERÊNCIAS

MONTEIRO, J. M.; BARBOSA, J. D. Controladoria empresarial: gestão econômica para as micro e pequenas empresas. Revista da Micro e Pequena Empresa, v. 5, n. 2, p. 38-59, 2011.

GLOBAL ENTREPRENEURSHIP MONITOR – GEM. Empreendedorismo no Brasil. Curitiba, 2010.

BIRLEY, S.; NIKTARI, N. Reasons for Business Failure. Leadership & Organization Development Journal, v. 17, n. 2, p. 52, 1996.

INSTITUTO BRASILEIRO DE GEOGRAFIA E ESTATÍSTICA – IBGE. Estatísticas do Cadastro Central de Empresas. Brasília, 2010.

BURNS, John; VAIVIO, Juhani. Management accounting change. Management Accounting Research, V. 12, 389–402, 2001.

SULAIMAN, Maliah bt. et al. Management accounting practices in selected Asian countries: A rewiew of the literature. Managerial Auditing Journal, n.19, v.4, p.493-508, 2004.

SANTOS, Roberto Vatan dos. Modelos de decisão para Gestão de Preço de Venda. Dissertação de mestrado apresentada a FEA – USP. São Paulo, 1995.

WERKE, Rodney. Análise de custos e preços de vendas: (ênfase em aplicações e casos nacionais). São Paulo, 2005

LOPES, J. Fazer Do Trabalho Científico Em Ciências Sociais Aplicadas. Recife: Editora Universitária UFPE, 2006.

SANTOS, Nálbia. Contabilidade de Custos para tomada de decisão de programação linear. São Paulo, 2010.

BOLZAN et al. Gestão e Desenvolvimento em Revista V. 4, N. 1, jan-jun/2018, p. 73-86. ISSN online: 2446-8738, 2018.

TUTUNEA, M. F.; RUS, R. V. Business intelligence solutions for SME's. Procedia Economics and Finance, v. 3, n. 1, p. 865-870, 2012.

JACOBS, A.; ROBINSON, D. F.; DEPAOLO, C. A. Using Excel to Make Strategic Managerial Decisions. Journal of Information Systems Education, v. 27, n. 2, p. 93-98, 2016.

BERNARDI, Luiz Antonio. Política e formação de preços: Uma abordagem competitiva, sistêmica e integrada. 2. ed. São Paulo: Atlas, 1998.

COSTA, Anonio Burno. Planilhas eletrônicas como ferramenta de apoio a decisão em uma empresa da cidade de pau dos ferros – RN, UERN, 2018.

MIRANDA, Edir Goulart. Uma aplicação prática em excel na análise de projetos de viabilidade econômica, UFSC, 2010.

SEBRAE. Disponível em: https://sebraeseunegocio.com.br/artigo/15-das-mpes-usam-papel-ecaneta-para-fazer-a-contabilidade/. Consulta em 27/03/2021.

DAN SWINHOE, IDG CONNECT. 17/12/2019. O mundo está pronto para o fim do Excel? https://cio.com.br/gestao/o-mundo-esta-pronto-para-o-fim-do-excel/ . Consulta em 27/03/2021

PADOVEZE, C. L. Contabilidade de custos: teoria, prática, Integração com Sistemas de Informações (ERP). São Paulo: Cengage Learning, 2015.

PEREZ JUNIOR, J. H.; OLIVEIRA, L. M. de; COSTA, R. G. Gestão estratégica de custos. São Paulo: Atlas, 2005.

MIRANDA, R. G.; Revista Científica da FHO|UNIARARAS v. 1, n. 2/ 2013. Excel/vba para gerenciamento de micro e pequenas empresas. São Paulo, 2013.

SANTOS, G. B.; A importância do controle de serviços na gestão de uma metalmecânica utilizando planilhas eletrônicas no excel. UFCG, 2016.

PACIEVITCH, Y. Excel. Disponível em: < https://www.infoescola.com/informatica/excel/>. Acesso em: 29/04/2021

 VIERGUTZ G. Microsoft Excel x Google Planilhas: 4 Vantagens do Google Planilhas sobre o Excel. Disponível em: https://www.minhasplanilhas.com.br/microsoft-excel-xgoogle-planilhas-4-vantagens-do-google-planilhas-sobre-o-excel/ Acesso em 29/04/2021.

JONES, Gareth R.; GEORGE, Jennifer M. Administração contemporânea. Tradução: Maria Lúcia G. L. Rosa. 4ª edição. São Paulo: McGraw-Hill, 2008.

NETO, Alexandre Assaf; SILVA, César Augusto Tibúrcio. Administração do Capital de Giro. 3. ed. São Paulo: Atlas, 2006.

ZDANOWICZ, José Eduardo. Fluxo de Caixa: Uma Decisão de Planejamento e Controle Financeiros. 10 ed. Porto Alegre: Editora Sagra Luzzato, 2004.

CRUZ, June Alisson Westarb. Gestão de custos: perspectivas e funcionalidades. Curitiba: Ibpex, 2011.

RODRIGUES, L. S. Utilização do Excel 2007 para Economia & Gestão. Lisboa: FCA, 2009.

8 ANEXO I

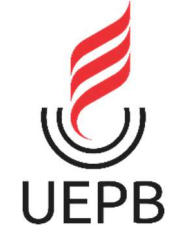

## UNIVERSIDADE ESTADUAL DA PARAÍBA - CAMPUS I CENTRO DE CIÊNCIAS SOCIAIS APLICADAS DEPARTAMENTO DE CONTABILIDADE CURSO DE CIÊNCIAS CONTÁBEIS

## QUESTIONÁRIO DA ENTREVISTA

 $\_$  , and the contribution of the contribution of the contribution of the contribution of  $\mathcal{L}_\text{max}$ 

Tipo de sociedade: Número de funcionários: Forma de tributação: Controle contábil: interno ou externo Mantém escrituração contábil completa? ( ) sim ( ) não

## 1) A Empresa possui controle de receitas e despesas?

- a) Sim
- b) Não

Se a resposta for positiva como é desenvolvido:

## 2) A Empresa possui fluxo de caixa?

- a) Sim
- c) Não

Se a resposta for positiva como é desenvolvido:

3) A Empresa utiliza um sistema de dados e informações para gerar índices e auxiliar a tomada de decisão?

 $\_$  , and the set of the set of the set of the set of the set of the set of the set of the set of the set of the set of the set of the set of the set of the set of the set of the set of the set of the set of the set of th

- a) Sim
- b) Não

Se a resposta for positiva como é desenvolvido:

## 4) A Empresa gerencia o ponto de equilíbrio contábil como indicador de segurança do empreendimento?

 $\_$  , and the set of the set of the set of the set of the set of the set of the set of the set of the set of the set of the set of the set of the set of the set of the set of the set of the set of the set of the set of th

- a) Sim
- b) Não

Se a resposta for positiva como é desenvolvido:

## 5) Existe a distribuição de lucros ou apenas retiradas a partir de pró-labores?

 $\_$  , and the contribution of the contribution of the contribution of the contribution of  $\mathcal{L}_\text{max}$ 

Desenvolvimento realizado pela empresa: